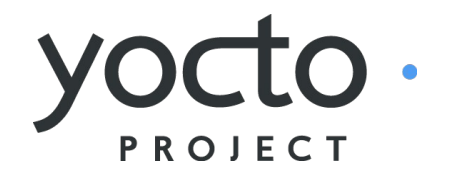

### Linux embebido con Yocto y algunas buenas prácticas.

### ¿Por qué esta charla?

# Sobre mí

Programador C amante del software libre <[alvaropg@gmail.com](mailto:alvaropg@gmail.com)> <https://fosstodon.org/@alvaropg> https://alvaropg.org/

### Encuesta

# Qué es Yocto?

- Un proyecto libre con un conjunto de herramientas para la creación de sistemas Linux independientemente del hardware
- https://www.yoctoproject.org/

# Lo bonito de usar Yocto

- Es FOSS, hay comunidad
- Hay mucha documentación
- Hay mucho soporte de software y hardware
- Alguien habrá hecho eso antes, seguramente

# Partes/conceptos de Yocto

- Aplicaciones: bitbake, devtool
- Capas
- Recetas
- Machine
- Features
- Distro
- Cache

# Capas

- Hay muchas existentes https://layers.openembedded.org/layerindex/bra nch/master/layers/
- Separar soporte hardware y software o funcionalidades
- Son gratis...

# ¿Por dónde empezamos?

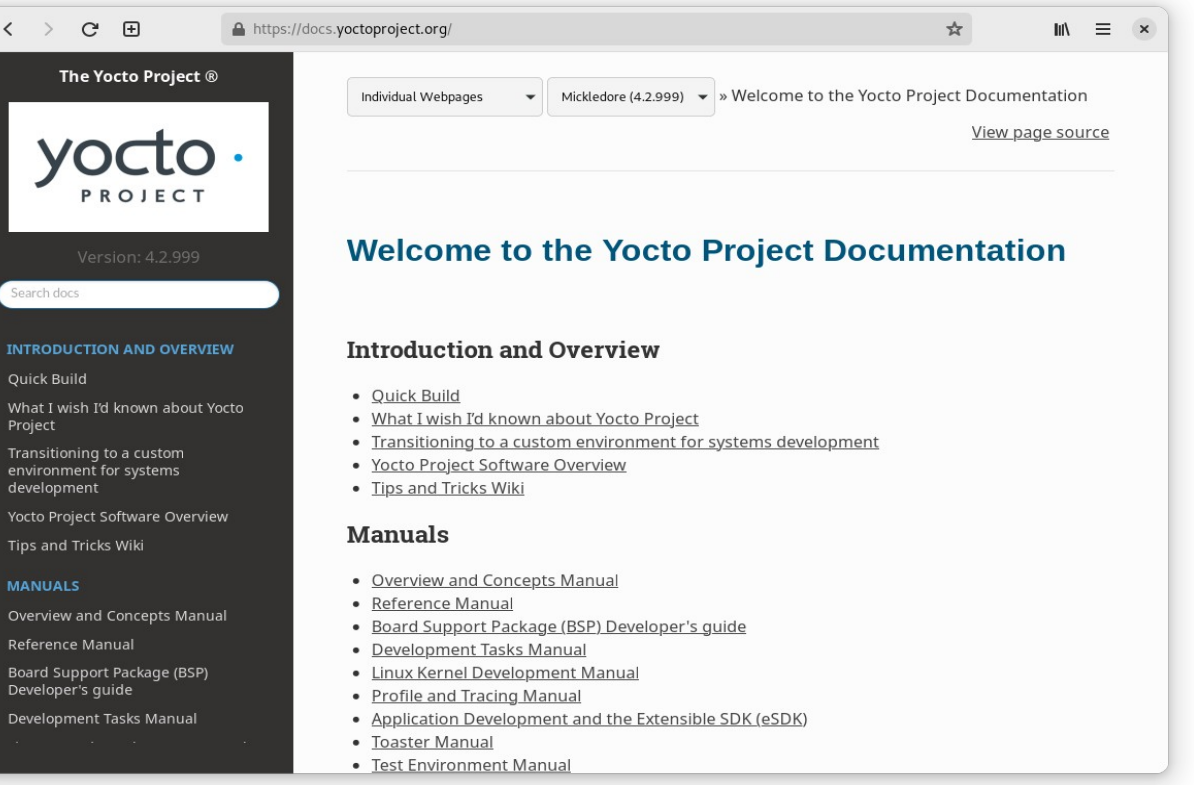

- Mecanismo para generar un entorno definido y reproducible que:
	- Crear un contenedor
	- Despliegue capas
	- Configure entorno
	- Construir objetivos
- https://kas.readthedocs.io/en/latest/index.html

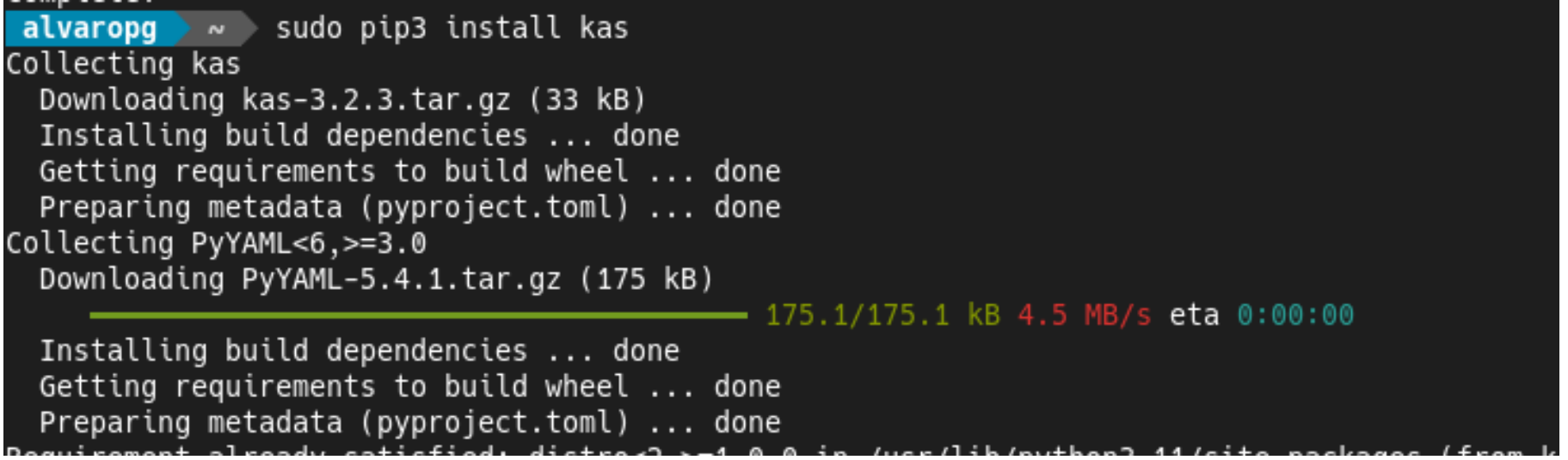

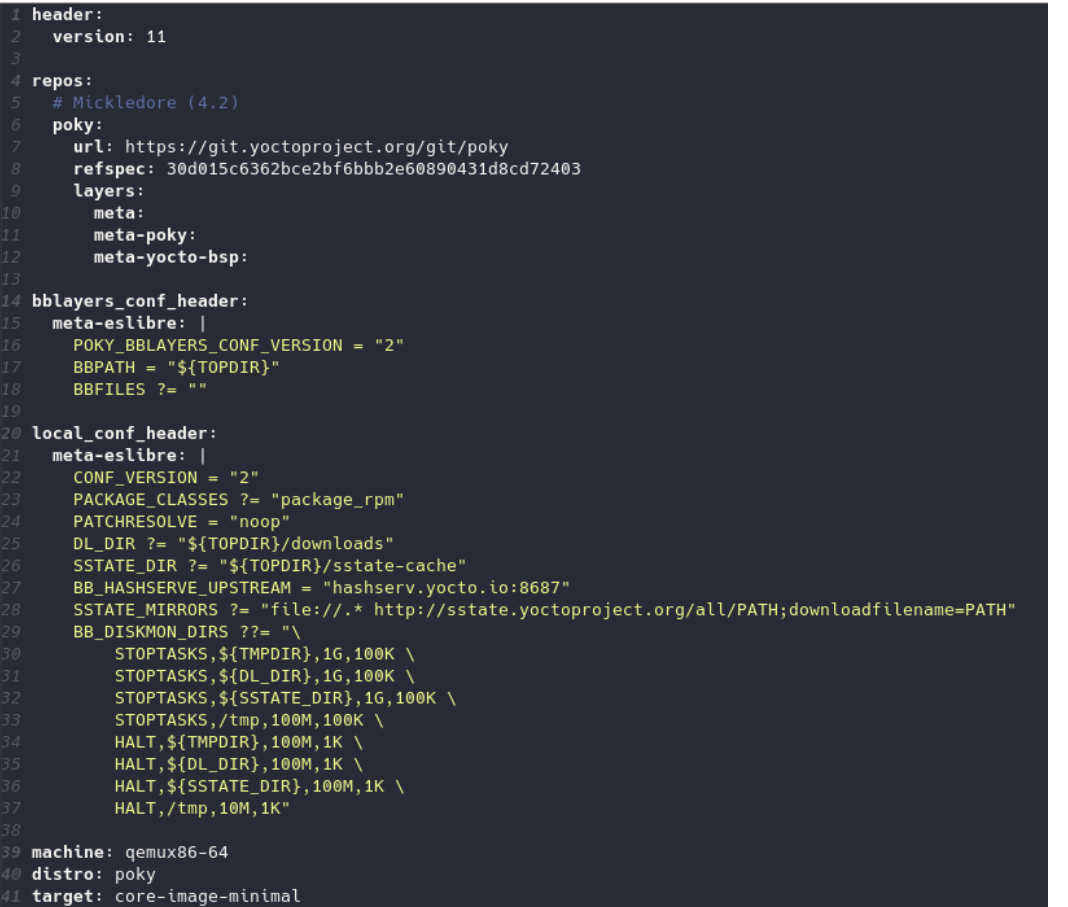

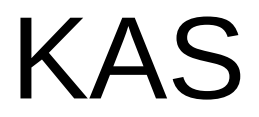

#### $\blacktriangleright$   $\sim$   $>$  <code>work</code>  $>$  <code>eslibre</code>  $>$  <code>kas-container</code> build <code>meta-eslibre/kas.yml</code> alvaropg

Trying to pull gher in/sigmans/kas/kas:  $3.2$ 

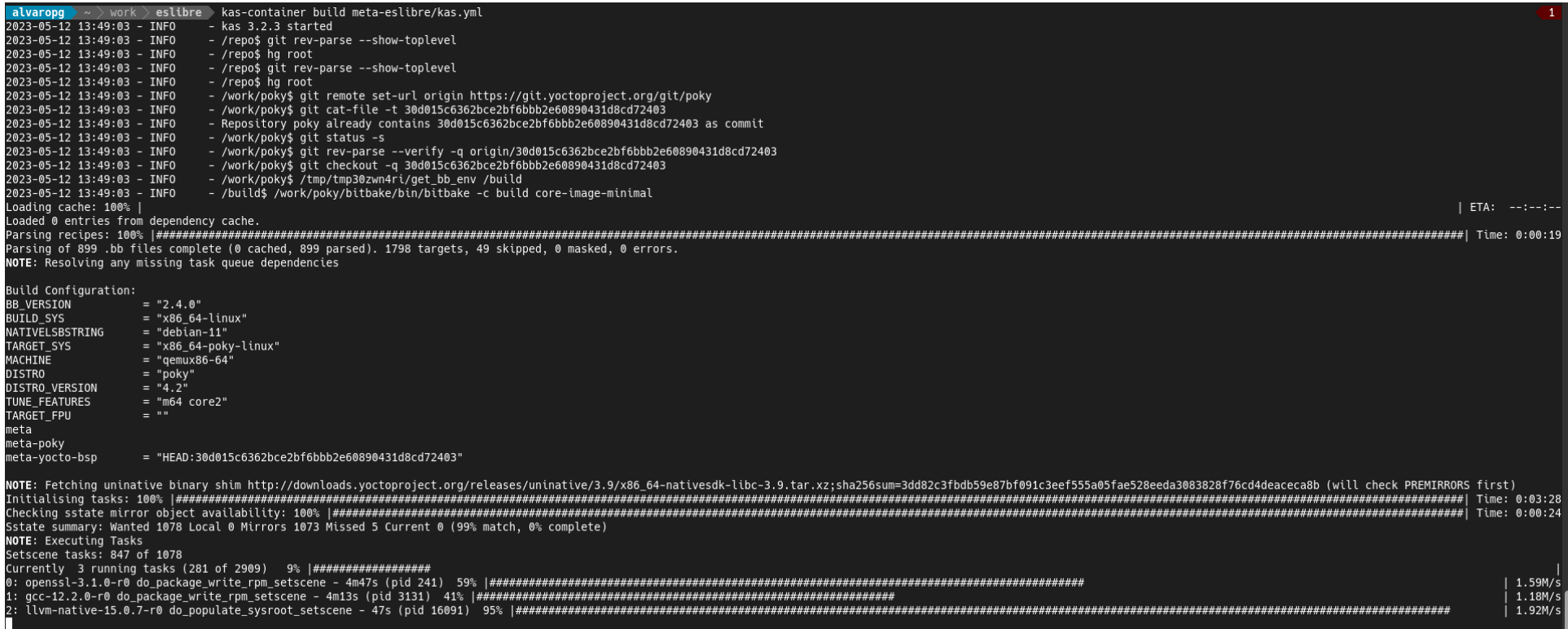

## Shared State Cache

• Desde cero: empezamos de algo conocido.

וסובי וכנכחנתק שחנתמננוס מנחמון טחנש חננטיון/מסאחנטמטוןטכנוסוקו טוכנוסוקו כנכמטכטן מחנתמנו NOTE: Executing Tasks

• Con sstate-cache

Sstate summary: Wanted 1081 Local 0 Mirrors 387 Missed 694 Current 0 (35% match, 0% complete) NOTE: Executing Tasks

## ccache

- $\bullet$  INHERIT  $+=$  "ccache"
- CCACHE  $DIR = "$(TOPDIR}'.$ ...../ccache"

## Distribución o reproducibilidad

### BB\_NO\_NETWORK="1"

# Cadena de suministro

- Permite generar la información de la cadena de suministro de nuestras imágenes.
	- Que incluye
	- De donde viene
	- Licencia
	- Es vulnerable
- <https://git.yoctoproject.org/meta-spdxscanner/>
- \$ bitbake --runall=spdx core-image-minimal

# CVE

- Comprobación de vulnerabilidades
- $\bullet$  INHERIT  $+=$  "cve-check"
- https://docs.yoctoproject.org/dev/dev-manual/ vulnerabilities.html

## ptests

- DISTRO FEATURES append = " ptest"
- IMAGE INSTALL append = " ptest-runner"

### Esto es todo

Muchas gracias

### Vean "Yocto Live Coding"

[https://www.youtube.com/watch?v=ThTl4FItfMI&list=PLD4M5FoHz-TxMfBFrDKfIS\\_GLY25Qsfyj](https://www.youtube.com/watch?v=ThTl4FItfMI&list=PLD4M5FoHz-TxMfBFrDKfIS_GLY25Qsfyj)